## **REHAU Nea Smart Basis Funkcontroller als Gateway anlegen**

Wenn Sie den AIO CREATOR NEO mit einem REHAU Nea Smart-Plug-In verwenden, können Sie den Nea Smart Basis Funk Controller als Gateway hinzufügen. Klicken Sie dazu zunächst die "Neues Gateway"-Taste.

Tragen Sie jetzt einen beliebigen Namen ein, wählen als Typ "REHAU Nea Smart" aus und geben die IP-Adresse, die korrekte Port-Nr. sowie evtl. die Zugangsdaten (Benutzername und Passwort) der Basis ein.

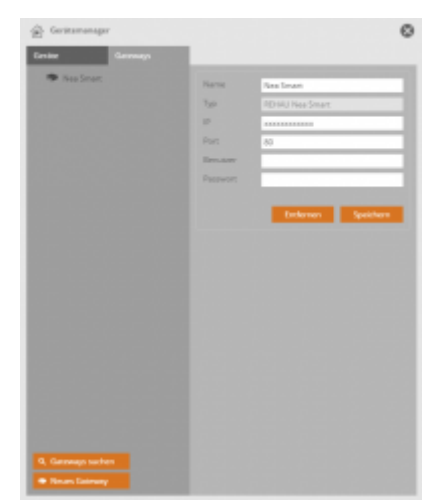

[NEO,](http://doku.mediola.com/doku.php?id=tag:neo&do=showtag&tag=NEO) [Plugins,](http://doku.mediola.com/doku.php?id=tag:plugins&do=showtag&tag=Plugins) [Gateways,](http://doku.mediola.com/doku.php?id=tag:gateways&do=showtag&tag=Gateways) [Rehau nea Smart](http://doku.mediola.com/doku.php?id=tag:rehau_nea_smart&do=showtag&tag=Rehau_nea_Smart), [Installation](http://doku.mediola.com/doku.php?id=tag:installation&do=showtag&tag=Installation)

From: <http://doku.mediola.com/>- **Dokumentationen**

Permanent link: **<http://doku.mediola.com/doku.php?id=de:creator:ui-menu-devicemanager-nea>**

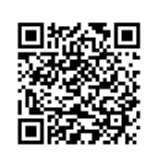

Last update: **2016/12/16 14:30**